## **TCQi - Home: Compartición de obras**

Desde la Home de TCQi se puede acceder a la funcionalidad de compartición de obras mediante el icono $\overline{\mathbf{x}}$  situado en la línea obra deseada.

 $\pmb{\times}$ 

A continuación se abrirá la siguiente vista:

 $\pmb{\times}$ 

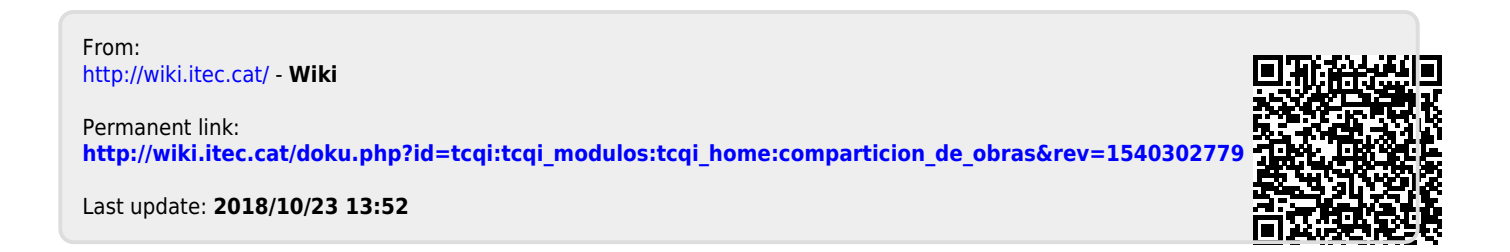